## **Netgear Router Setup for Dynamic IP Address**

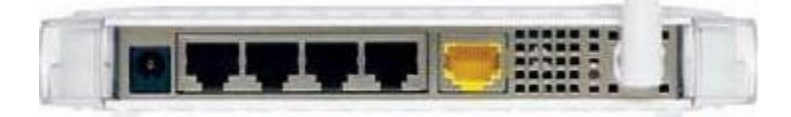

- Take the cable out of the existing computer and plug it into the WAN or Internet port on the router.
- Take the cable that came with your router and plug it into the computer and one of the LAN ports (numbered) of the router.
- Turn off the computer.
- Unplug the DSL modem.
- Be sure to connect the network in the correct order. The computer, router and DSL modem should be off now.
- Turn the DSL modem on and wait at least 2 minutes
- Power up the Router and wait at least 1 minute.
- Lastly, turn on your computer
- Connect to the router by typing http://www.routerlogin.net in the address field of your browser, then click Enter.

http://www.routerlogin.net

- When prompted for a username and password, use "admin" for the username and "password" for the password.
- Once logged into the router, click "Wireless Settings" to set up your security settings.

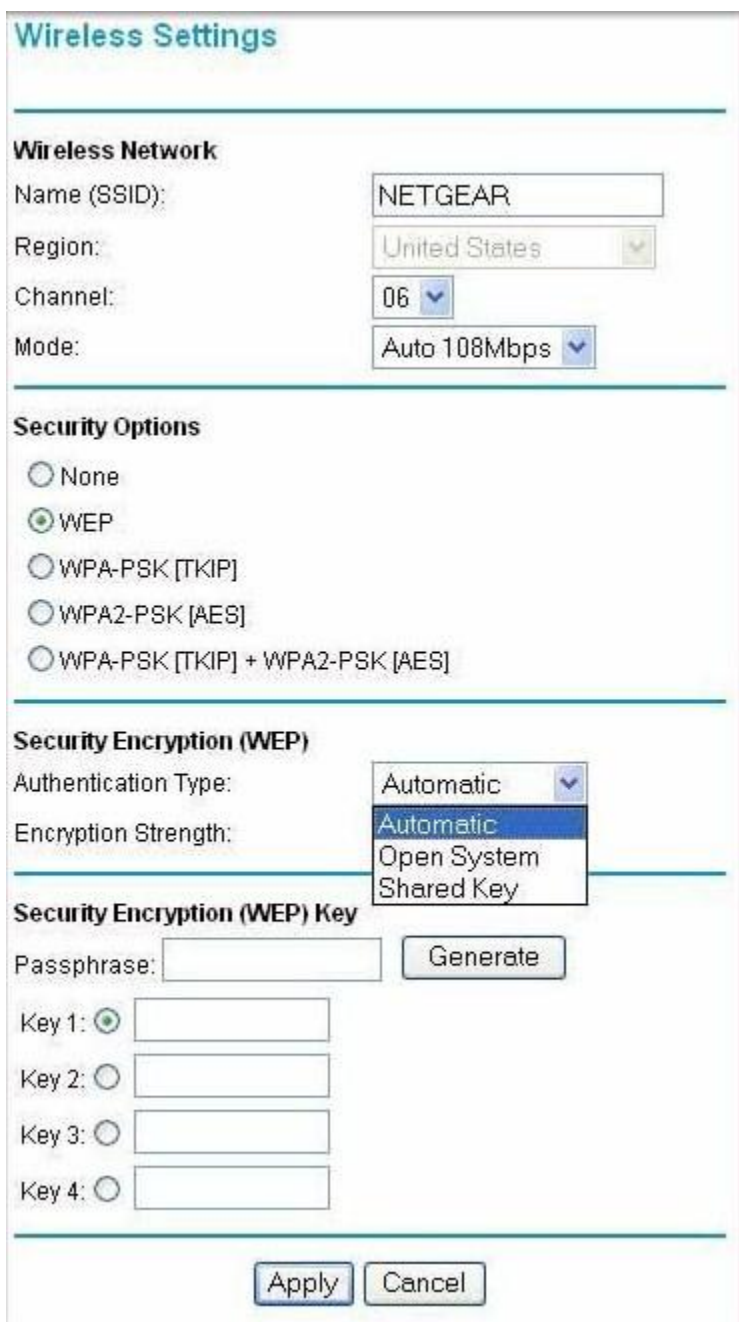

Do not operate your router without implementing wireless security. You may find out more about wireless network security by [clicking here.](http://compnetworking.about.com/od/wirelesssecurity/tp/wifisecurity.htm) You may also consult your router documentation located on your router CD. NOTE: It is very important to use wireless security to avoid access to your network and someone hijacking your Internet connection. If someone uses your connection, you are responsible for their actions.